## **Release Notes for DASH CLI v2.2**

## **Apr 12, 2019**

### **Introduction**

This release notes is applicable to DASH Command Line Interface v2.2. This release notes covers the new features added, tested configurations and important bugs that have been fixed.

### **System Requirements**

• OS: Microsoft Windows - Windows 10 (All variants), Windows 8.1, Windows 7, Windows Server 2016, Windows Server 2012 R2, Windows Server 2019.

## **Upgrading to New Software Release**

Run the DASH CLI v2.2 installer. DASH CLI v2.2 will be installed in separate location and will co-exist with earlier versions.

## **Support Information**

- Web support: [www.amd.com/DASH](http://www.amd.com/DASH) for blogs, HowTos, discussion forum
- Email: Write to [dashsupport@amd.com](mailto:dashsupport@amd.com) for any query related to DASH

## **New Features in DASH CLI v2.2**

- Added 3<sup>rd</sup> party console enablement support, called developer mode, which takes request in JSON format and gives output in JSON in Redfish format. Following commands are enabled:
	- o alertdestination
- o indicationfilter

o powersupply

o asset

o indicationsubscription

o bios

o kvmredirection

o logentry

- o bootconfig
	- o memory

- o fan
- 
- o filtercollection

o ethernetport

- o networkport
- 
- o operatingsystem • Updated previously implemented commands and all corresponding classes with a uniform input output class format in Developer Guide.
- Updated User Guide with Raw command and added Filter Collection command.
- Added IPV6 support to DASH CLI.
- Updated Putty code for AMDLink from version 0.69 to 0.71 to incorporate major security updates to Text Redirection and KVM Redirection features

#### **New Features in DASH CLI v2.1**

- Added 3<sup>rd</sup> party console enablement support, called developer mode, which takes request in JSON format and gives output in JSON in Redfish format. Following commands are enabled:
	- o discover
	- o computersystem
	- o user
	- o kvmredirection
- DASH CLI developer guide is packaged with setup (DASH CLI Developer Guide.pdf)
- Improved security and application performance.
- 
- o processor
- o recordlog
- o sensor o software
- o textredirection
- o usbredirection

### **New Features in DASH CLI v2.0**

- KVM Redirection profile supported
- New commands:
	- o 'enumerate' Show all instances of KVM service
	- o 'show' Show information of an instance of KVM Service
	- o 'enable' Enable KVM redirection service
	- o 'disable' Disable KVM redirection service
	- o 'connect' Connect to running VNC server in KVM engine
	- o 'startkvm' Boot to BIOS workflow (enable the service, reboot and connect to VNC server)
- Network performance & application reliability enhancements.

#### **New Features in DASH CLI v1.8**

- DMTF CIM MOF Schema upgraded to 2.48.0
- Power 2.0 profile power states supported
- New commands:
	- o 'recordlog' describes the logs generated by the managed element
	- o 'logentry' show log generated by the managed element
	- o 'softwareupdate' update software of the managed element
	- o 'kvmredirection' configure KVM Redirection services

#### **New Features in DASH CLI v1.5**

- DMTF CIM MOF Schema upgraded to 2.33.0
- Single sign on using Active Directory authentication.
- One time use password supported for Text Redirection with SSH.
- New command 'listpermission' added, which displays the privileges supported for the role.
- DASHConfig v1.2 utility is packaged with DASH CLI (Windows OS only)
- Major performance improvements.

#### **New Features in DASH CLI v1.2**

- Discovery of DASH systems based on hostname
- Discovery of DASH systems based on single IP/hostname.
- OpenWSMan was upgraded to v2.2.3.
- Better error reporting

#### **General Note**

- 1. Refer 'DASH CLI User Guide.pdf' document for usage information on DASH CLI.
- 2. Refer 'DASH CLI Developer Guide.pdf' document for accessing data from DASH CLI in developer mode.
- 3. DASHConfig utility is packaged with DASH CLI. Using this, a DASH System can be provisioned. Refer < DASH CLI install folder>/DASHConfig/ReleaseNotes.rtf for usage information.
- 4. The integrated webserver launches on port 9090 by default. To change the port, modify 'ports' field in the file 'mongoose.conf'. This file is found in the 'bin' folder of DASH CLI installation.
- 5. Few commands may not give results on certain DASH systems. Check the capabilities of the DASH system and verify if the functionality is supported by the DASH system.

# **Known Issues (and workarounds, if any)**

This section describes known issues and workarounds that affect the usage of the DASH CLI.

- 1. Unable to add boot configuration. Note: Check the capability of the firmware
- 2. Unable to setthreshold in sensors
- 3. Unable to importfromuri in opaquemanagementdata
- 4. Unable to exportfromuri in opaquemanagementdata
- 5. After executing USB Redirection commands, DASH CLI installation folder is not removed after uninstallation

# Workaround: Remove the folders manually after un-install

## **DASH Systems & Management Controller firmware**

HP 705 G4, BIOS: 02.04.01, firmware: 1.3.1.173201349 HP 705, firmware: 3.5.0.3 HP 6305, firmware: 1.54.1.1 HP dc6005, BIOS: 1.03, firmware: 1.54.1.1 HP dc5850, BIOS: 3.02, firmware: 1.40.0.1 Lenovo M715Q Lenovo M79 Dell OptiPlex 580: BIOS A03, firmware: 1.50.0.1 HP Compaq 8100 (AMT 6.0, DASH 1.0 Profiles only)

# **Appendix A**

The following components have been used in building DASH CLI:

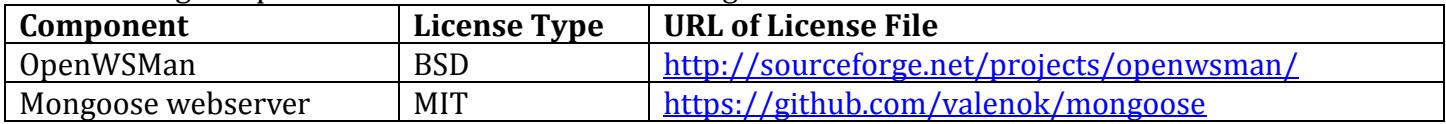

# **Appendix B - Configuration specific to Broadcom Management Controller**

1. On using self-signed certificates for HTTPS communication: Refer the document 'DASHCertificates.pdf' in the 'docs' folder of DASH CLI installation.

2. On active directory authentication setup: Refer the document 'DASHActiveDirectory.pdf' in the 'docs' folder of DASH CLI installation. Also, a sample active directory configuration is discussed in the 'SCCM2007-Integration.doc' document available in DASHConfig folder.

# **Appendix C – Commonly used Putty Shell commands**

Here are few helpful escape sequences to aid the putty session:

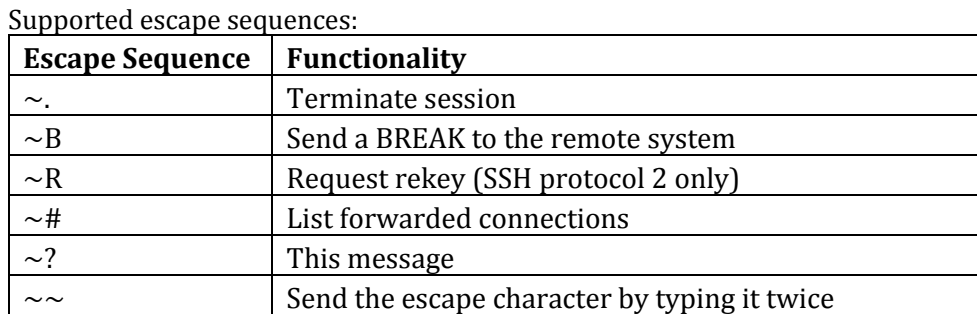

Note: For Telnet enter+ctrl+] and ssh enter+~+.